## **1. S'identifier**

1.1 Cliquer sur :

Connexion e-lyco

1.2 Cocher " Elève ou Parent d'un établissement public"

1.3 Cliquer sur "Selectionner" puis sur "Connexion avec authentification automatique"

1.4 Saisir son identifiant et son mot de passe

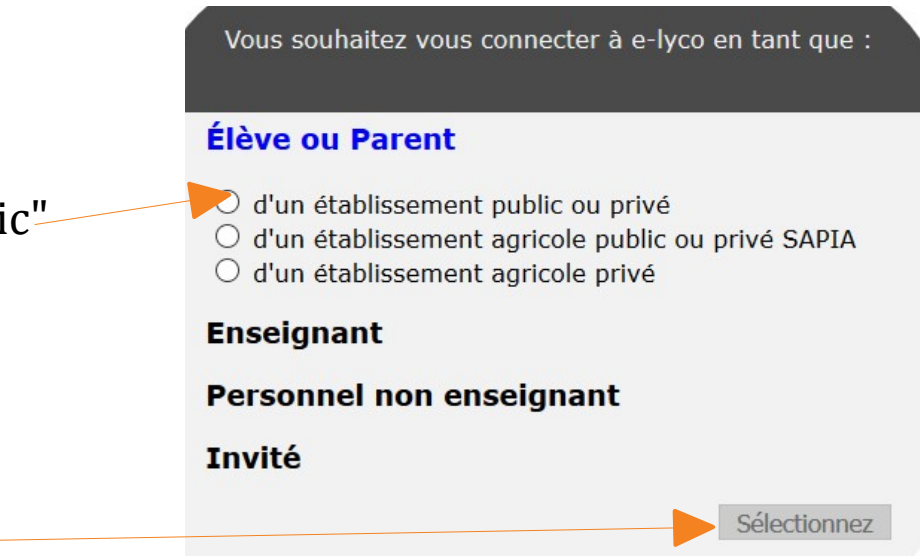

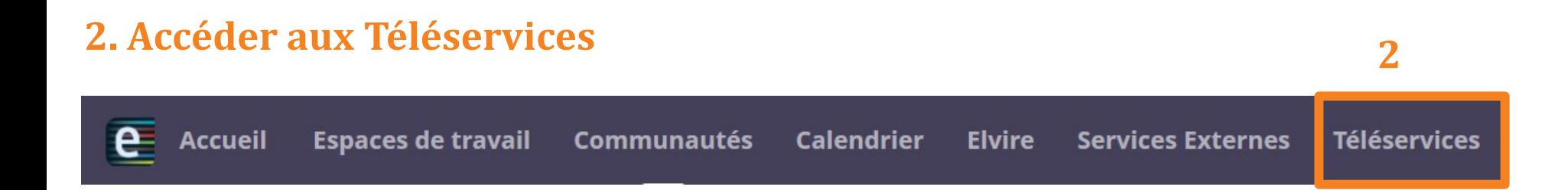

## **3. Accéder à la procédure d'orientation**

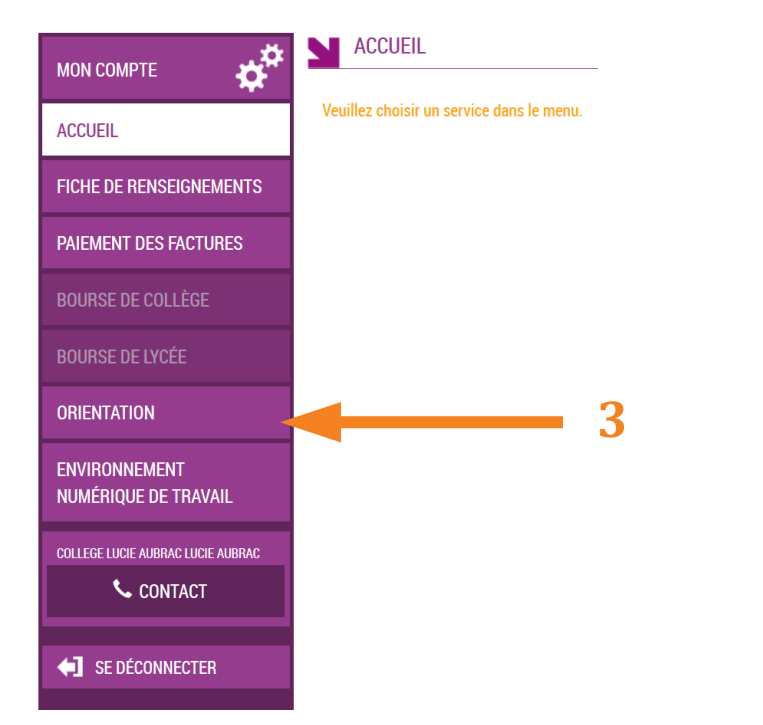

## **4. Accuser réception de l'avis du conseil de classe du 1er semestre**

**4.1**

**4.2**

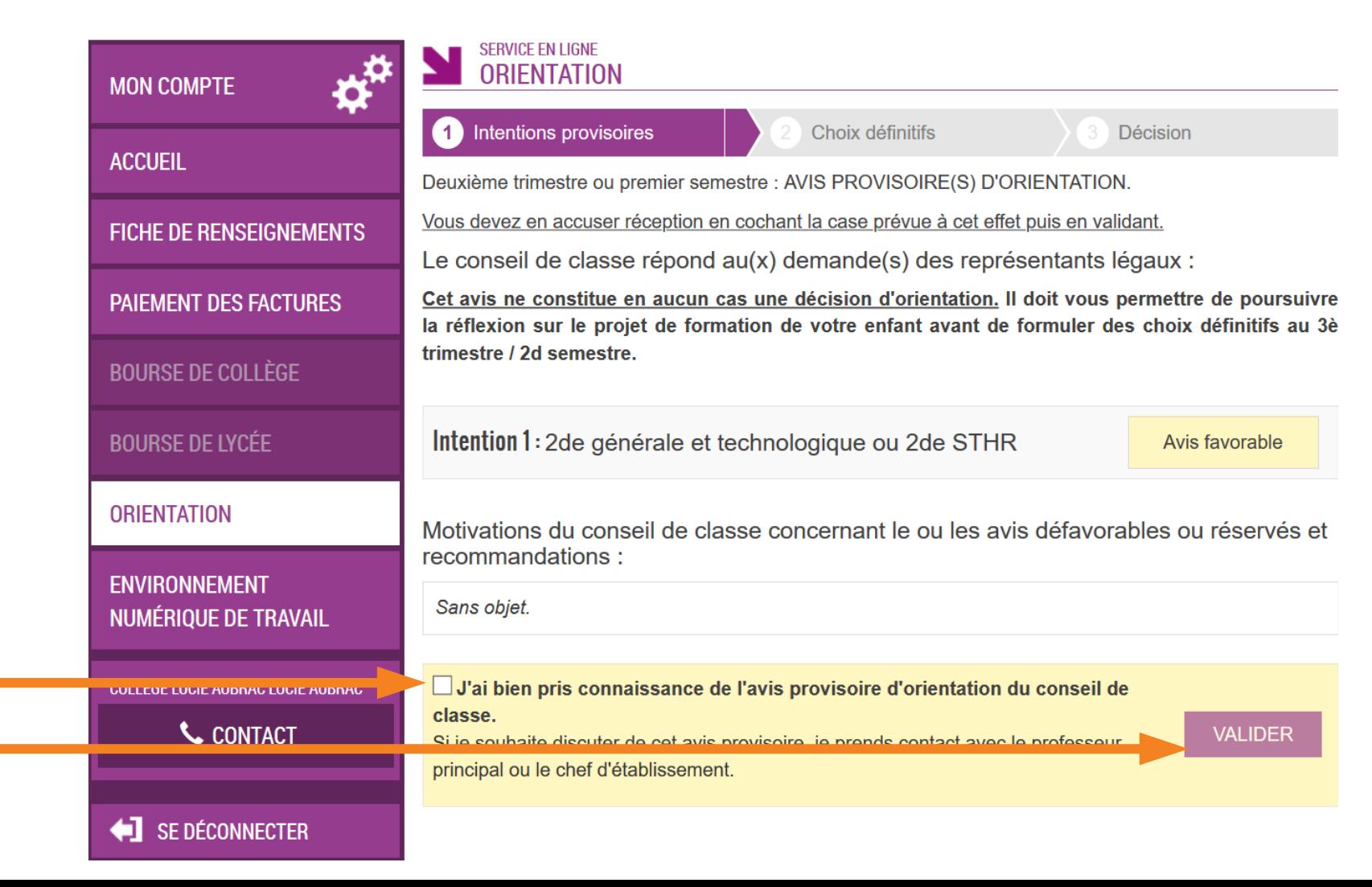